Statistisk sentralbyrå

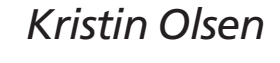

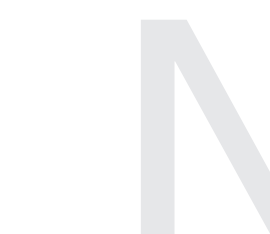

Database for de institusjonelle<br>sektorene i nasjonalregnskapet,<br>dokumentasjon av teknisk drift **Database for de institusjonelle sektorene i nasjonalregnskapet, dokumentasjon av teknisk drift**

Avdeling for økonomisk statistikk/Seksjon for nasjonalregnskap Emnegruppe: 09

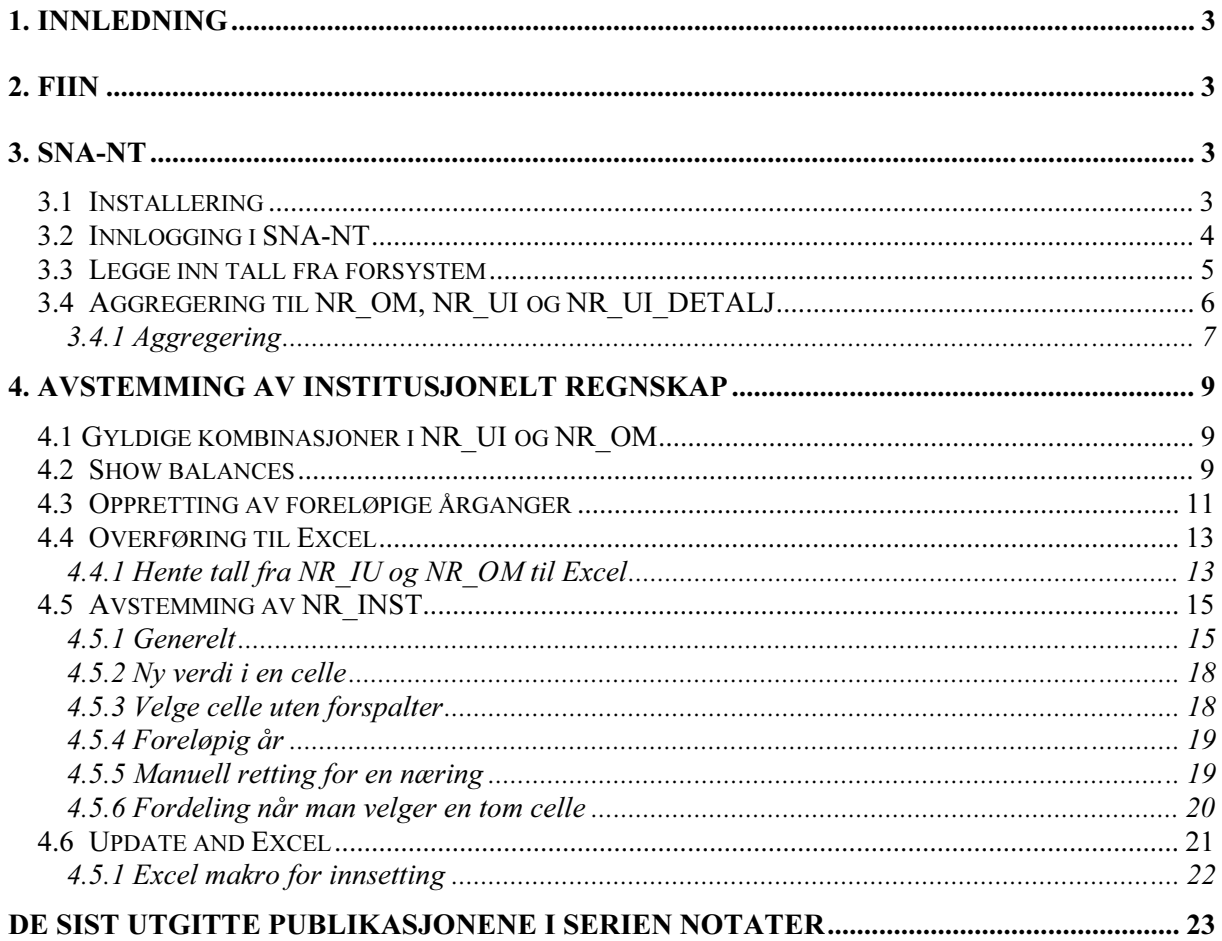

# 1. Innledning

Dette er en teknisk dokumentasjon for FIIN. FIIN er en navnet på en Oracle-bruker som inneholder konti for innenlandske institusjonelle sektorer og utlandet, stilt opp etter nasjonalregnskapets definisioner.

FIIN kjøres ved hjelp av SNA-NT (System of National Accounts - Norwegian Technology), et egenutviklet verktøy for avstemming av nasjonalregnskapet. Databasen for institusjonelle sektorer er fullt integrert med databasen for nasjonalregnskapets realregnskap. Forsystemene til FIIN kjøres også ved hjelp av SNA-NT. Tall fra forsystemene for de institusjonelle sektorene, finansielle sektorer, ikkefinansielle foretakssektorer, offentlig sektor, utenriksregnskapet og husholdninger, overføres til FIIN, aggregeres og avstemmes i Oracle.

# 2. FIIN

En FIIN-bruker har 6 hovedtabeller, en kommentar tabell samt noen hjelpetabeller for overføring av utenriksregnskapet til realregnskapet. I tillegg har FIIN koblinger mot en bruker som heter KODER\_TR\_UR. KODER\_TR\_UR inneholder alle kodelistene samt omkodingskatalogene for FIIN. Kodelistene brukes til å sjekke kodene når resultatene fra alle forsystemene for det institusjonelle nasjonalregnskapet legges inn. Omkodingskatalogene brukes ved aggregering av den detaljerte inputen fra forsystemene.

Tabellene FIIN\_UT\_INN, FIIN\_OM\_VA og FIIN\_BALANS inneholder inntekt og utgifts-, omvurderings- og balanseposter, med samme detaljeringsgrad som kilden til denne inputen har.

Det finnes en omkodingskatalog for hver kodetype. Disse ligger lagret i kodebrukeren, og i FIIN ligger koblinger til disse som synonymer.

Tabellen NR\_UI, NR\_UI\_DETALJ, NR\_OM og NR\_OM\_DETALJ inneholder aggregerte inntekt og utgifts- og omvurderingsposter

# 3. SNA-NT

# 3.1 Installering

Den som skal kjøre FIIN må installere programmet på PC'en sin. Dette gjøres ved å laste ned filer fra databasen (SNAN) og lage en snarvei. Man oppretter mappen SNA-NT på c-disken, med undermappen Wrk.

## C:\SNA-NT\Wrk

Filen dwnld.exe kopieres inn i katalogen. Denne ligger på x-disken: X:\210\snant\Dwnld\. Man åpner et Dos-vindu i katalogen c:\SNA-NT og skriver kommandoen: dwnld sna\_logon langva snan. Siste versjon av filene snamenu.exe, sqlreal.dll og hkltrace.dll blir lastet ned fra databasen og lagt på harddisken.

Man oppretter så en snarvei på skrivebordet eller annet ønsket sted. Denne skal se slik ut:

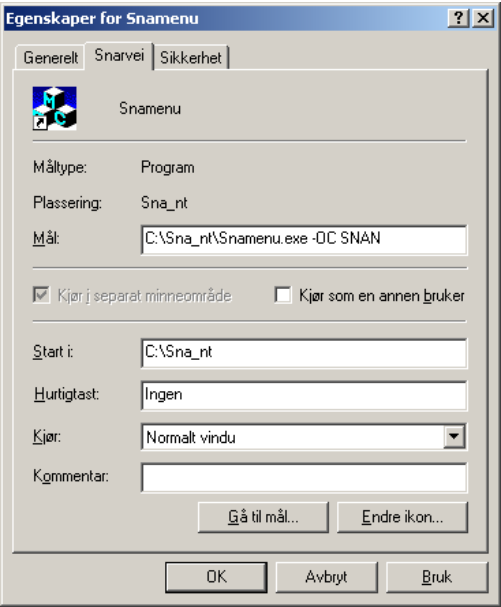

Opsjonen -OC gir programmet navnet på databasen som skal brukes. Alle databasebrukerne som brukes i nasjonalregnskapet ligger i SNAN.

Sna-nt er nå klar for bruk.

# 3.2 Innlogging i SNA-NT

Systemansvarlig (Frode Tverå) legger inn nye databasebrukere og hvem som skal ha tilgang på dem. En kan bare arbeide med brukere en har fått tilgang på. Sna-nt sjekker hvilke initialer man har logget på PC'en med.

Når man dobbeltklikker på snarveien får man opp hovedmenyen i Sna-nt:

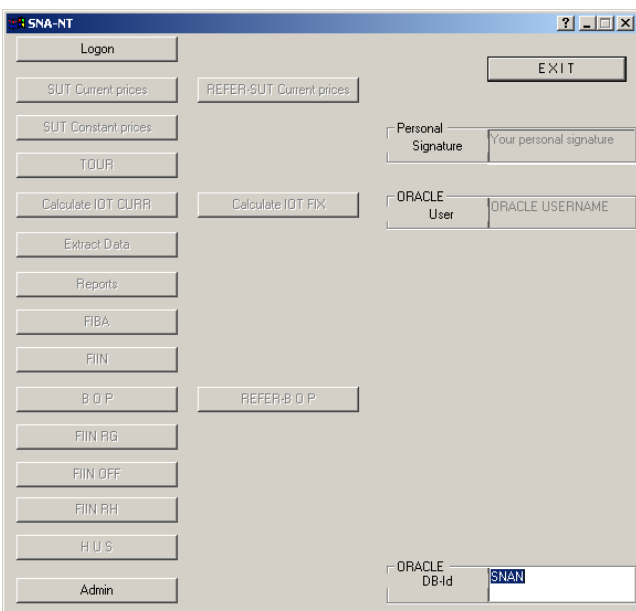

Klikker man på Logon-knappen får man opp påloggingsvinduet:

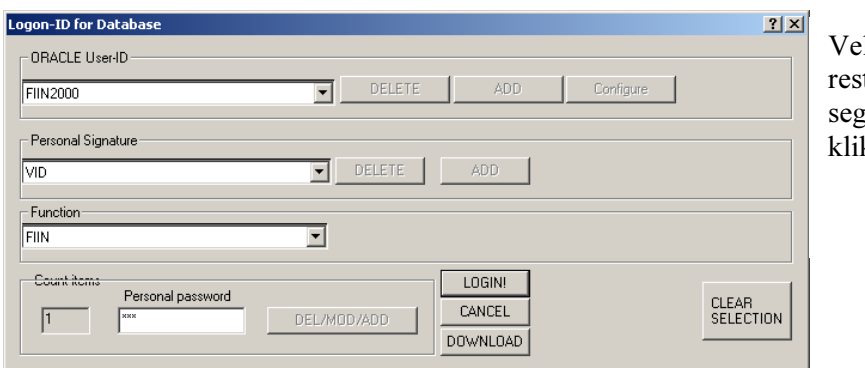

lg Oracle User-ID. resten kommer da opp av selv. Tast passord og kk Login.

Hvis man jobber mye med en spesiell Oracle bruker kan man legge inn opsjonen "-OU Brukernavn" i snarveien. Ved login vil dette navnet fylles ut automatisk.

Mål i snarveien blir da f.eks.: c:\sna-nt\Snamenu.exe -OC SNAN -OU FIIN2000

# 3.3 Legge inn tall fra forsystem

Utgangspunktet for avstemming er nasjonalregnskapsposter hentet fra de forskjellige forsystemene for institusjonelt regnskap.

OFF - offentlig forvaltning (sektor 110, 120, 141, 142, 145 og 500)

RG - bank og forsikring (sektor 150 til 491)

RH - ikke-finansielle foretak (offentlige 610 til 680 og private 710 til 740)

HUS - husholdninger (sektor 760, 790 og 800)

BOP - utenriksregnskapet (sektor 900)

Når man er logget på en FIIN-bruker i SNA-NT får man opp menyen under. Man bruker GETfunksjonene i programmet til å hente tall fra forsystem. Om det finnes tilleggsinformasjon som skal legges inn lages det corr-kort manuelt, disse legges inn som flate filer.

Når man henter tall fra et forsystem blir alle poster i FIIN\_-tabellene slettet for sektorene i gruppen som hentes inn på nytt. Rader for sektorer i denne gruppen som er lagt inn i FIIN med flat fil vil også slettes. Det kan derfor være lurt å legge informasjon om en sektor inn som flat fil i forsystemet, på denne måten er man sikker på at informasjonen blir overført FIIN og man slipper å kjøre FIIN's flate fil om igjen dersom man henter inn et forsystem på nytt.

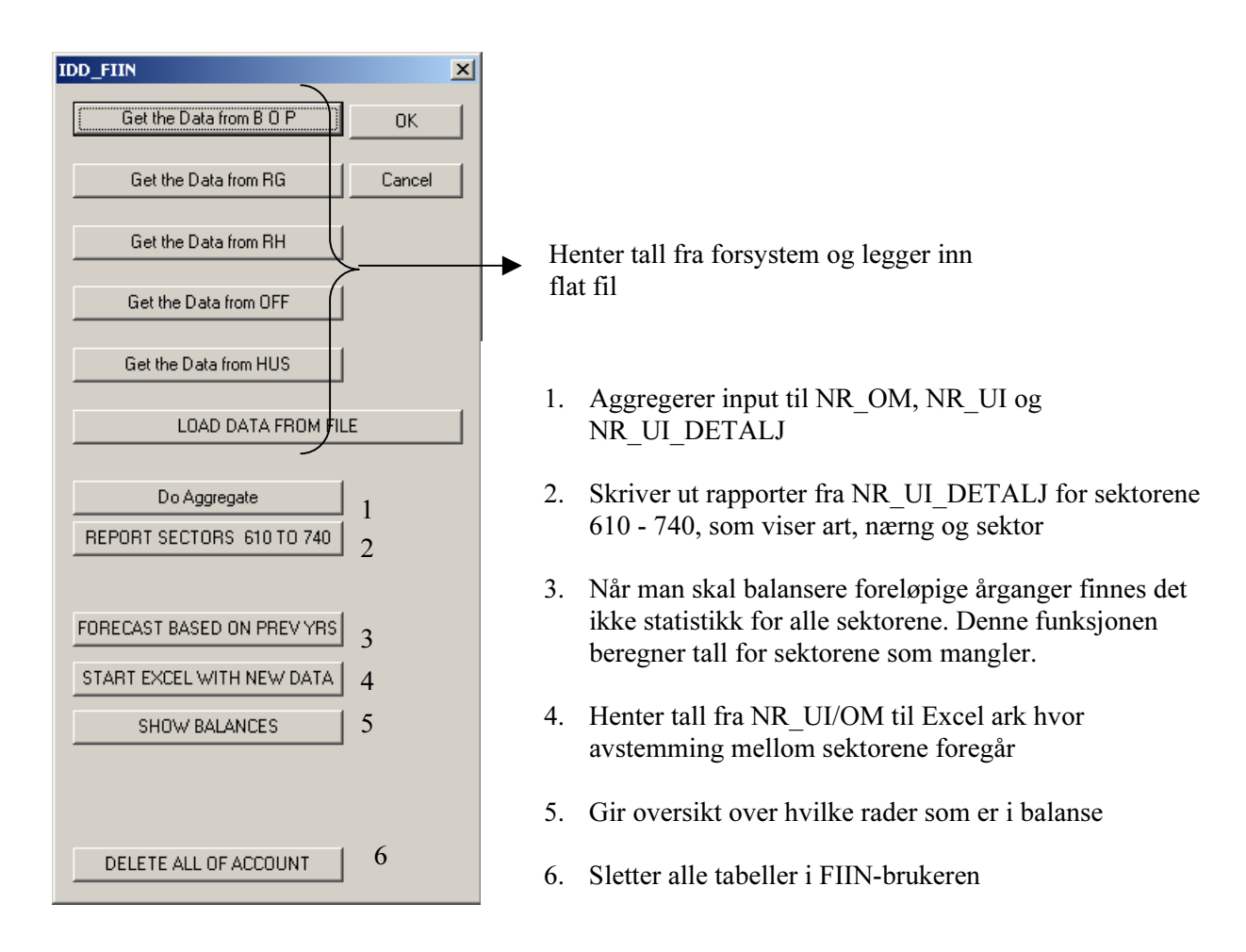

# 3.4 Aggregering til NR\_OM, NR\_UI og NR\_UI\_DETALJ

Når alle eller enkelte av forsystemene er klare og lagt inn i FIIN kan man aggregere og starte avstemmingen. Under avstemming mellom sektorene brukes ikke alle kodene. F.eks. aggregeres alle 13- og 19-poster til hhv. 13000 og 19000. Men det kan være nyttig å se på detaljene, spesielt ved sammenligning mot realregnskapet som opererer med flere arter for produksjon og produktinnsats. Derfor aggregerer vi postene fra forsystemene på to måter for utgifts- og inntektsartene. Aggregeringsnøklene ligger i kodebrukeren KODER\_TR\_UR og tabellnavnene begynner med nr ..... og ligger som synonymer i FIIN-brukeren. For ut\_inn\_art har tabellen 3 kolonner, mot 2 i alle de andre.

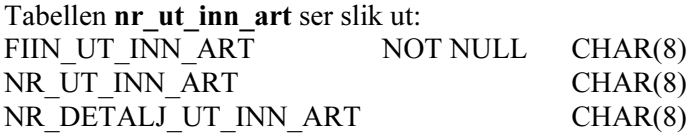

Første kolonne er ut inn art'en fra forsystemene, andre er arten man bruker under avstemming og tredje er arten for den detaljerte aggregeringen.

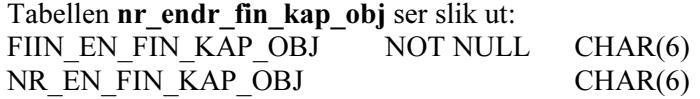

#### NR\_UI har denne strukturen:

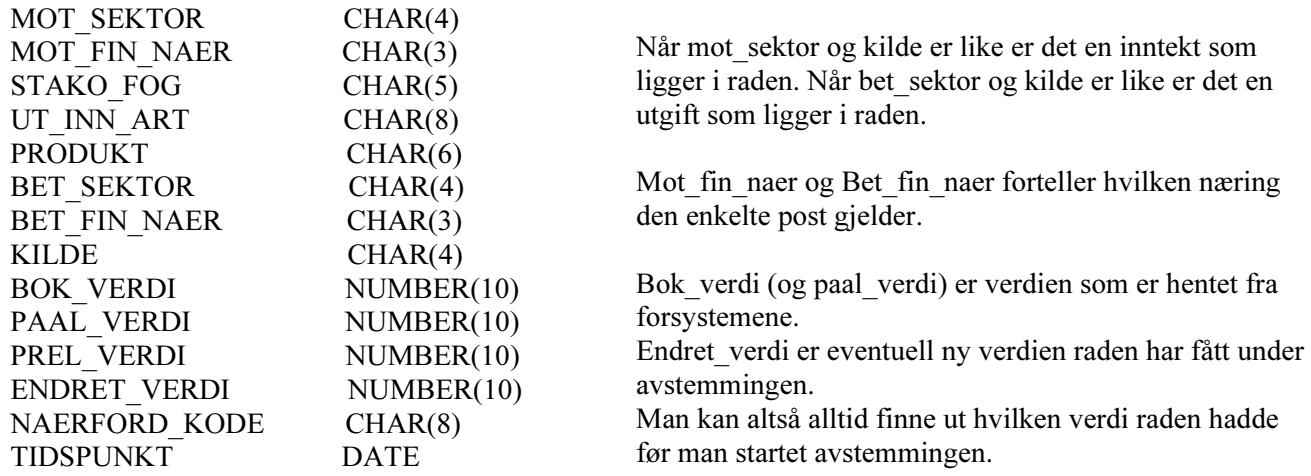

NR\_OM har denne strukturen:

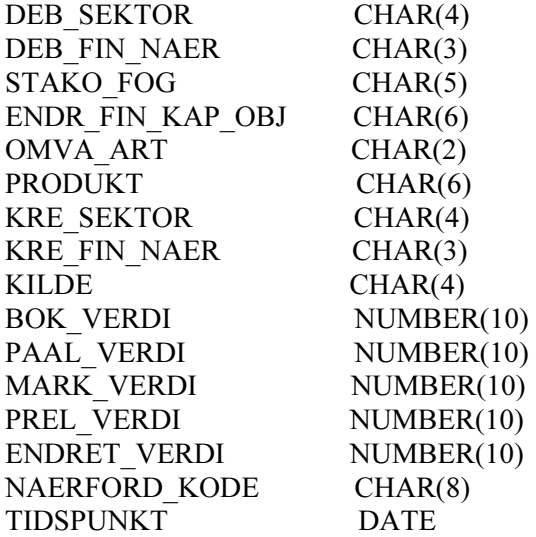

Omvurderinger nettoføres. Dvs. tap trekkes fra gevinster o.l. Rader i NR\_OM kan derfor inneholde en del negative beløp.

Som regel er postene ført med kre\_sektor lik kilde.

## 3.4.1 Aggregering

Når man kjører Do Aggregate for første gang blir de detaljerte tabellene FIIN\_UT\_INN og FIIN\_OM\_VA aggregert til NR\_OM, NR\_UI, NR\_DETALJ\_UI, ved hjelp av aggregeringsnøklene/tabellene nr\_ut\_inn\_art og nr\_endr\_fin\_kap\_obj (og tilsvarende omkodingstabeller for resten av kjennetegnene).

Detalj-tabellen brukes til manuelle oppslag og til å kjøre ut arbeidstabellene for sektor 610 - 740. Sqlscriptene som styrer aggregeringen heter UI\_TIL\_NR.sql og OM\_TIL\_NR.sql, disse ligger lagret på x-disken og er lastet opp i databasen. For å unngå rader som har like kjennetegn i alle felt bortsett fra motsektor/næringsinformasjon slettes bet\_sektor og bet\_fin\_naer for inntekter og mot\_sektor og mot fin naer for utgifter, samme for omvurderinger.

#### Etter Aggeregring er NAERFORD\_KODE SQL-NULL. Bok\_, paal\_ og mark\_verdi er på dette tidspunkt ikke NULL, men kan være 0.

I NR\_UI og NR\_OM har vi muligheten til å gjøre manuelle korreksjoner på sektor/art/næring (se eget avsnitt om avstemming). Disse manuelle korreksjonene oppdaterer tabellene NR\_UI og NR\_OM (med næringsfordeling), samt til tabellene NR\_UI\_SUM og NR\_OM\_SUM. NR\_UI/OM\_SUM er tabeller som inneholder manuelle korreksjoner for en celle i Excel, og har kun sektor/art som dimensjon

## NR\_UI\_SUM har denne strukturen

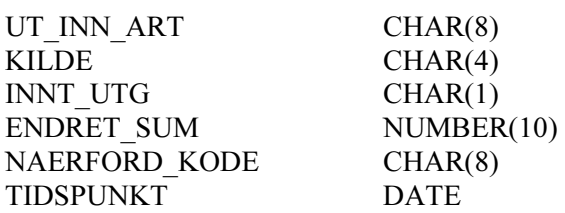

I det løpende arbeidet med å avstemme institusjonelt regnskap er det behov for å kjøre aggregeringen flere ganger. For eksempel er det nyttig å kunne avstemme deler av regnskapet, men ha muligheten til å legge inn ny input i FIIN\_UT\_INN/OM\_VA for en sektorgruppe. Et eksempel er at forsystemet for offentlig forvaltning (FIINOFF) ofte blir kjørt flere ganger, noe som betyr ny input i FIIN\_UT\_INN/OM\_VA. For at ikke korreksjonene lagt på andre deler av regnskapet skal gå tapt , tar aggregeringsrutinen vare på korreksjoner for rader som ikke er endret i den nye inputen.

Første gangs aggregering vil heretter bli kalt GML. Når man etter aggregeringen begynner å avstemme regnskapet vil det føre til korreksjoner i kolonnen endret\_verdi i NR\_UI, i tillegg blir det satt inn records i NR\_UI/OM\_SUM(for sektor/art ). Dersom man får ny input for en eller flere sektorer kjøres aggregeringen på nytt, heretter kalt NY. Systemet sammenligner linje for linje i ny\_nr\_ui med gml\_nr\_ui, gitt at de er like i alle kjennetegn.

Vi har da et sett med regler som sier:

- 1) Delete alle i gml\_nr\_ui som i ny\_nr\_ui har fått endret bok\_verdi
- 2) Delete alle i gml\_nr\_ui som ikke finnes i ny\_nr\_ui
- 3) Delete alle i ny nr ui som har bok verdi lik gml nr ui
- 4) Slå sammen radene som står igjen i ny\_nr\_ui og gml\_nr\_ui

## Punkt 1) krever en mer detaljert forklaring, tenk deg at:

- Det er gjort korreksjoner i GML på sektor/art som gir en automatisk eller manuell fordeling på næring.
- Det kommer ny input i FIIN UT INN, og det må aggregere på nytt inn i NY.
- Man ønsker å beholde korreksjoner på sektor/art som er uendret.
- Og man ønsker at endring i detaljert input (næring) "tvinger" oss til å gjøre en ny manuell korreksjon, slik at den nyeste næringsfordelingen ligger til grunn ved korreksjon.

For noen sektorer er hver art fordelt på næringer. I Excel vises alle næringene for en sektor som en sum, denne kan man rette på og summen fordeles så på næringer. Hvis det kommer ny input for sektoren, men bok verdi bare er endret for en del av næringene vil bok verdi i GML og NY være lik for dem som ikke er endret. Om systemet kun så rad for rad ville bare rader som er nye bli erstattet, resten ville inneholde endringer etter gammel næringsfordeling. Derfor legges alle næringer inn på nytt og eventuelle rettinger slettes dersom input for en næring (for en sektor og art) er endret.

Tabellen under illustrerer dette. Venstre halvdel viser nr\_ui etter første aggregering og en manuell korreksjon på art X for en gitt sektor, med næringene 1,2 og 3. NYSUM SEKTOR er den totale korrigerte summen for sektoren, som automatisk eller manuelt blir fordelt på de tre næringene. Høyre halvdel viser tallene slik det er ønsket at de blir behandlet etter 2. aggregering, gitt en endring i bok\_verdi for næring 1.

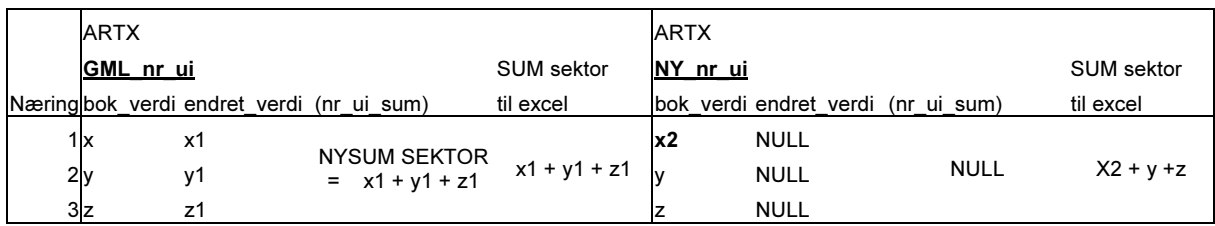

# 4. Avstemming av institusjonelt regnskap

## 4.1 Gyldige kombinasjoner i NR\_UI og NR\_OM

Dette er en liste over ulike kombinasjoner i verdifeltene for NR\_UI og NR\_OM. Hvordan de ulike radene oppstår er beskrevet videre i notatet.

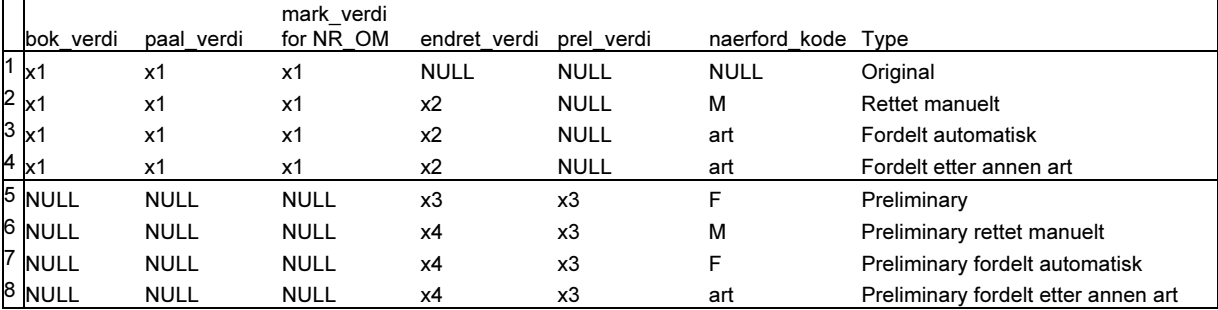

## 4.2 Show balances

"Show balances" er en funksjon som viser hvilke forskjellen i inntekter og utgifter for den enkelte arten. Når en art er i balanse skal denne forskjellen være 0. Funksjonen brukes for å finne ut hvilke arter man er ferdig med å balansere og hvilke man må arbeider videre med. Når balanseringen av regnskapet er ferdig skal alle artene være balansert.

Når man klikker på knappen får man frem følgende vindu:<br>

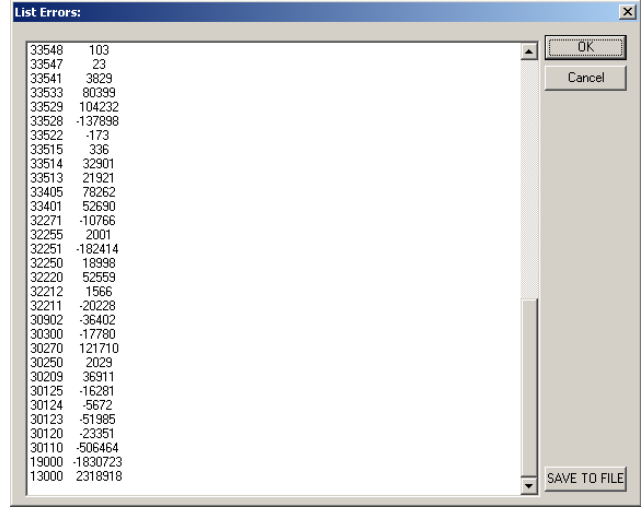

Listen over artene kan lagres i en fil

#### Sql'en som tar ut denne listen ser slik ut:

SELECT RPAD(art, 6)||LPAD(SUM(total), 10) FROM ( SELECT RPAD(ut\_inn\_art,6) art, SUM(NVL(endret\_verdi,0)) total FROM nr\_ui WHERE mot\_sektor=kilde AND endret\_verdi IS NOT NULL GROUP BY ut\_inn\_art UNION SELECT RPAD(ut\_inn\_art,6) art, SUM(NVL(bok\_verdi,0)) total FROM nr\_ui WHERE mot\_sektor=kilde AND endret\_verdi IS NULL GROUP BY ut\_inn\_art UNION SELECT RPAD(endr\_fin\_kap\_obj,6) art, SUM(NVL(endret\_verdi,0)) total FROM nr\_om WHERE deb\_sektor=kilde AND endret\_verdi IS NOT NULL AND (endr fin kap obj LIKE '36%' OR endr fin kap obj LIKE '76%') GROUP BY endr\_fin\_kap\_obj UNION SELECT RPAD(endr\_fin\_kap\_obj,6) art, SUM(NVL(bok\_verdi,0)) total FROM nr\_om WHERE deb sektor=kilde AND endret\_verdi IS NULL AND (endr\_fin\_kap\_obj LIKE '36%' OR endr\_fin\_kap\_obj LIKE '76%') GROUP BY endr\_fin\_kap\_obj UNION SELECT RPAD(ut\_inn\_art,6) art , SUM(0-NVL(bok\_verdi,0)) total FROM nr\_ui WHERE bet\_sektor=kilde AND endret\_verdi IS NULL GROUP BY ut\_inn\_art UNION SELECT RPAD(ut\_inn\_art,6) art , SUM(0-NVL(endret\_verdi,0)) total FROM nr\_ui WHERE bet\_sektor=kilde AND endret\_verdi IS NOT NULL GROUP BY ut\_inn\_art UNION SELECT RPAD(endr\_fin\_kap\_obj,6) art, SUM(NVL(endret\_verdi,0)) total FROM nr\_om WHERE kre\_sektor=kilde AND endret\_verdi IS NOT NULL AND (endr\_fin\_kap\_obj LIKE '36%' OR endr\_fin\_kap\_obj LIKE '76%') GROUP BY endr\_fin\_kap\_obj UNION SELECT RPAD(endr\_fin\_kap\_obj,6) art, SUM(NVL(bok\_verdi,0)) total FROM nr\_om WHERE kre\_sektor=kilde AND endret\_verdi IS NULL AND (endr\_fin\_kap\_obj LIKE '36%' OR endr\_fin\_kap\_obj LIKE '76%') GROUP BY endr\_fin\_kap\_obj )

GROUP BY art

# 4.3 Oppretting av foreløpige årganger

Når man jobber med foreløpige år har man vanligvis statistikk for offentlig forvaltning, finansinstitusjoner og utlandet. For offentlige og private ikke-finansielle foretak og husholdninger mangler det som regel statistikk til bruk i institusjonelt regnskap.

Når man starter arbeidet med et foreløpig år etablerer man først brukeren på vanlig måte. Tall fra forsystem, hvor det finnes statistikk, legges inn og eventuell tilleggsinformasjon legges inn som corrkort (flate filer).

Rader for de sektorene som mangler blir konstruert ved hjelp av totaler for artene og strukturen i et endelig, balansert regnskap. Totalene legges på en flat fil og lastes inn i tabellen "PRELIMINARYSUMS". Dette er totaler for hele økonomien fordelt på inntekts og utgiftsarter, overføringer og investeringer.

Klikker man på "Forecast based on prev yrs", får man opp en serie med bokser.

I første boks velger man den SNA-NT-Account med et endelig regnskap som inneholder strukturen for de sektorene hvor det mangler statistikk.

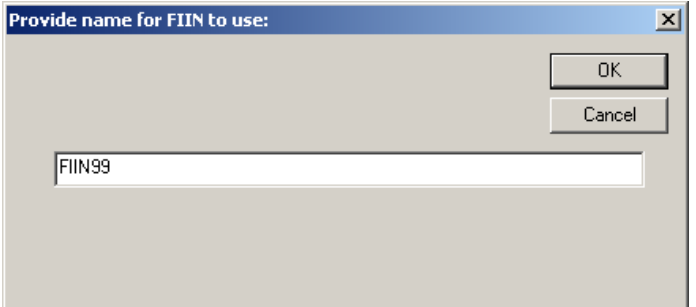

Dersom man har kjørt etablering av det foreløpige året tidligere får man spørsmål om man (virkelig) vil slette tabellen med totaler. (Hvis ikke stoppes videre arbeide.) Tabellen og radene som ble konstruert forrige gang slettes og filen med totalene legges inn på nytt i PRELIMINARYSUMS. Når man sletter rader i NR\_UI/OM er man kun ute etter å fjerne rader som ble satt inn ved forrige forecast.

Sletter innholdet i PRELIMINARYSUMS:

#### truncate table PRELIMINARYSUMS

Et filvelgervindu kommer opp etter at radene fra forrige kjøring er slettet. Man velger filen hvor totaler for hele økonomien er lagret. Filen lastes inn og man får opp en logg hvor man kan sjekke at dette har gått bra.

## Filen har følgende struktur:

posisjon 01-02: type (UI/OM) posisjon 05-10: art posisjon 12-22: verdi

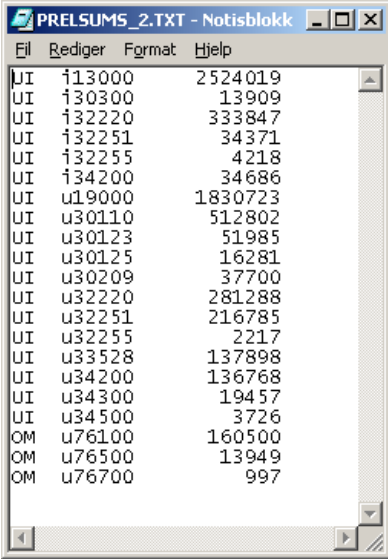

Når filen er lagt inn opprettes koblingen mot det endelige året som skal brukes som mal. Man må legge inn passord for denne.

Sletter de konstruerte radene i NR\_UI/OM fra forrige Forecast-kjøring:

```
DELETE FROM nr_ui_sum
WHERE KILDE IN
```

```
 ( SELECT DISTINCT(kilde) FROM nr_ui WHERE bok_verdi IS NULL) 
DELETE FROM nr_ui WHERE bok_verdi IS NULL
 DELETE FROM nr_om WHERE bok_verdi IS NULL
```
Systemet sjekker at alle artene fra det endelige året for sektorene som mangler er tatt med. Hvis noen mangler kommer det opp bokser hvor man kan taste inn totalen direkte. Man kan riktig nok legge inn summer manuelt, men det lønner seg å gjøre dette i den flate filen, for det tilfelle at man må laste inn foreløpige tall på ny.

 $\vert x \vert$ 

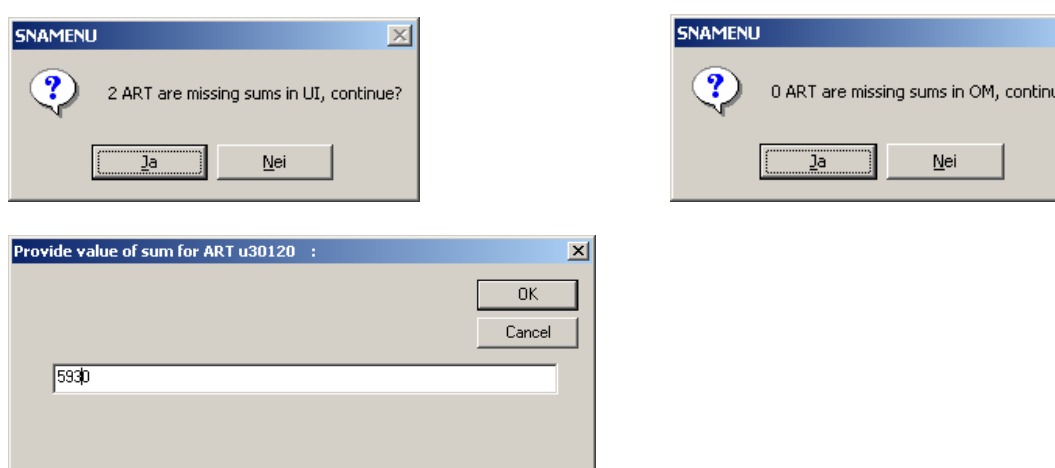

Differansen mellom totalen pr. art og postene man har lagt inn via forsystem eller corr-kort gir sum pr. art for de sektorene vi mangler statistikk for. Differansen for hver art brukes til å beregne verdien for sektor og næring for disse sektorene.

Etter at totaler er på plass setter systemet i gang med å beregne differanser og konstruere rader for sektorene man mangler statistikk for.

Rader legges i NR\_UI og NR\_OM: prel\_verdi og endret\_verdi fylles med beregnet verdi , bok\_verdi og paal\_verdi og mark\_verdi er NULL. Næringsfordelingskode er brukernavn for brukeren man har valgt struktur fra.

Når dette er gjort har man et fullstendig regnskap for alle sektorene fordelt på art, sektor og næring (hvor det finnes) og man kan avstemme regnskapet med samme metoder som i et endelig år.

#### Radene som er konstruert ser i NR\_UI slik ut:

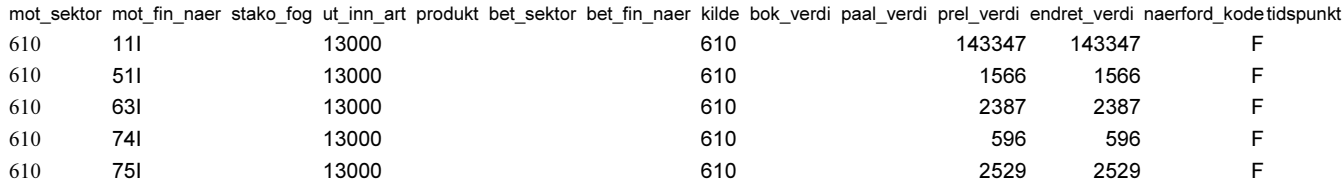

#### Radene som er konstruert ser i NR\_OM sik ut:

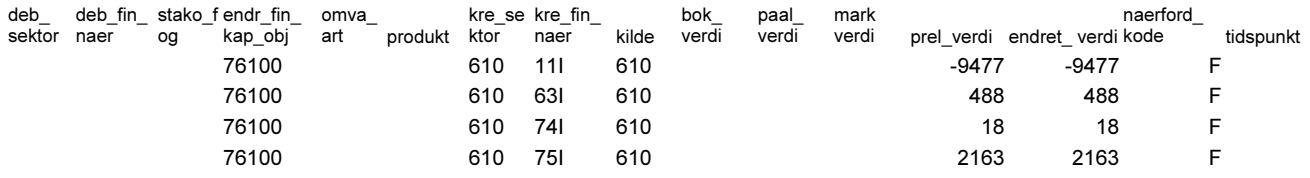

Hvis man endrer verdien på en av cellene som er generert ved etableringen av det foreløpige året vil dette påvirke totalen for denne arten. Etter avstemming vil ikke totalene pr. art stemme med totalene som ble lagt inn ved etableringen (PRELIMINARYSUMS).

Når foreløpig år er etablert brukes ikke koblingen mot den tidligere årgangen mer.

## 4.4 Overføring til Excel

Etter aggregering (Do Aggregate) overføres tallene i NR\_UI/OM til avstemmingsarkene (i Excel). Det finnes en Excel-mal for hver konto i avstemmingen. Disse legges samlet i en katalog (hvor som helst i filhierarkiet eller lokalt på maskinen).

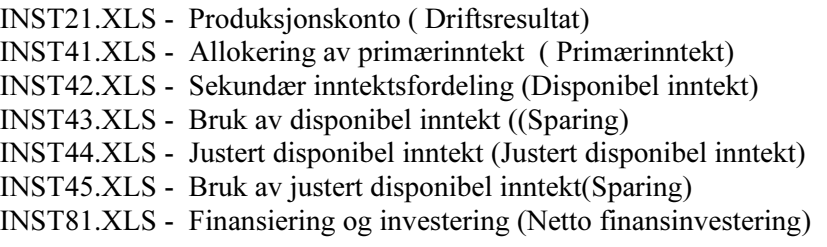

Når man har klikket på knappen merket "Start Excel with new data" og valgt, i en filvelger, hvilken konto man vil arbeide med vil data fra NR\_UI/OM legges automatisk i et ark i Excelboken, og en makro sprer informasjonen i listen i riktige celler i regnearket.

På denne måten vil informasjonen man ser i regnearkene alltid være den samme som ligger lagret i NR\_UI/OM.

## 4.4.1 Hente tall fra NR\_IU og NR\_OM til Excel

Sql-statements henter tall fra NR\_UI og NR\_OM og lager en liste som er input til regnearkene. Denne lista blir lagt bakerst i Excel-bøkene på et ark som kalles DETALJER.

Hver gang man gjør endringer i forbindelse med avstemmingen lagres endringene i NR\_UI eller NR\_OM og man kan velge om man vil legge nytt uttrekket fra basen inn i Excel og kjøre makroen på nytt. Dersom det er mye som skal rettes på en gang kan man spare en del tid på dette. Når siste endring er gjort velger man å oppdatere Excel, nytt uttrekk fra NR\_UI og NR\_OM legges inn i arket Detaljer og makroen legger tallene i riktige celler.

## sql-statementene som henter fra NR\_UI og NR\_OM til Excel:

#### Henter inntekter:

SELECT rtrim(mot\_sektor,' ')||'i'||rtrim(ut\_inn\_art)|| SUM(bok\_verdi) FROM nr\_ui WHERE mot\_sektor =  $kilde$  AND naerford\_kode IS NULL GROUP BY mot\_sektor, ut\_inn\_art UNION SELECT rtrim(mot\_sektor,' ')||'i'||rtrim(ut\_inn\_art)|| SUM(endret\_verdi) FROM nr\_ui WHERE mot\_sektor = kilde AND naerford kode IS NOT NULL GROUP BY mot\_sektor, ut\_inn\_art

#### Henter utgifter:

SELECT rtrim(bet\_sektor,' ')||'u'||rtrim(ut\_inn\_art)|| SUM(bok\_verdi) FROM nr\_ui WHERE bet sektor  $=$  kilde AND naerford\_kode IS NULL GROUP BY bet\_sektor, ut\_inn\_art UNION SELECT rtrim(bet\_sektor,' ')||'u'||rtrim(ut\_inn\_art)|| SUM(endret\_verdi) FROM nr\_ui WHERE bet sektor  $=$  kilde AND naerford kode IS NOT NULL GROUP BY bet\_sektor, ut\_inn\_art

#### Henter fra omvurderinger:

SELECT rtrim(deb\_sektor,' ')||'i'||rtrim(endr\_fin\_kap\_obj)|| SUM(bok\_verdi) FROM nr\_om WHERE deb sektor  $=$  kilde AND (endr  $\overline{fin}$  kap obj like '76%' OR endr fin kap obj like '36%') AND naerford\_kode is NULL GROUP BY deb\_sektor, endr\_fin\_kap\_obj UNION SELECT rtrim(deb\_sektor,' ')||'i'||rtrim(endr\_fin\_kap\_obj)|| SUM(endret\_verdi) FROM nr\_om WHERE deb sektor  $=$  kilde AND (endr\_fin\_kap\_obj like '76%' OR endr\_fin\_kap\_obj like '36%') AND naerford\_kode is NOT NULL GROUP BY deb\_sektor, endr\_fin\_kap\_obj SELECT rtrim(kre\_sektor,' ')||'u'||rtrim(endr\_fin\_kap\_obj)|| SUM(bok\_verdi) FROM nr\_om WHERE kre sektor  $=$  kilde AND (endr\_fin\_kap\_obj like '76%' OR endr\_fin\_kap\_obj like '36%') AND NAERFORD\_KODE IS NULL GROUP BY kre\_sektor, endr\_fin\_kap\_obj UNION SELECT rtrim(kre\_sektor,' ')||'u'||rtrim(endr\_fin\_kap\_obj)|| SUM(endret\_verdi) FROM nr\_om WHERE kre $\;$  sektor = kilde AND (endr $\overline{f}$ in kap obj like '76%' OR endr $f$ in kap obj like '36%') AND NAERFORD\_KODE IS NOT NULL

GROUP BY kre\_sektor, endr\_fin\_kap\_obj

Setningene henter den endrede verdien dersom denne er fylt ut, ellers bruker den bokført verdi (som er verdien hentet fra forsystemet).

Alle inntekter og alle utgifter fra NR\_UI samt kapitaloverføringer og investeringer fra NR\_OM hentes inn, bokstavene i og u forteller om posten er en inntekt eller en utgift. I Excel ser det slik ut:

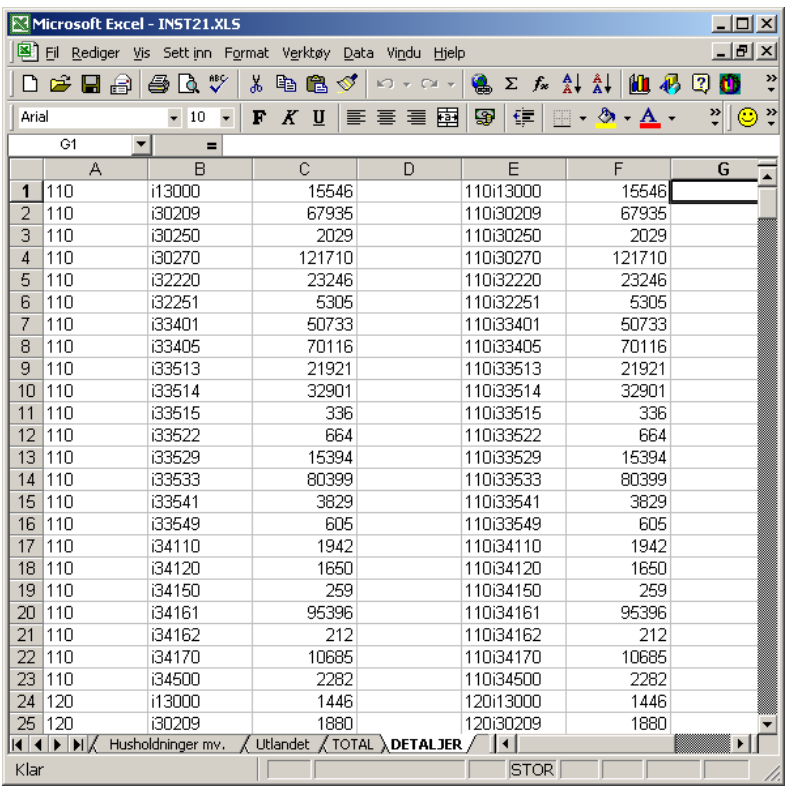

SNA-NT lager listen til venstre hvor sektor og art ligger i hver sin kolonne. Makroen slår sammen disse kolonnene og bruker listen til høyre.

# 4.5 Avstemming av NR\_INST

## 4.5.1 Generelt

Når man har valgt Open in Excel og hvilken konto man skal jobbe med kommer man inn i regnearket. For å endre på et tall stiller man markøren i en celle og går tilbake til SNA-NT, der er det kommet opp flg. boks:

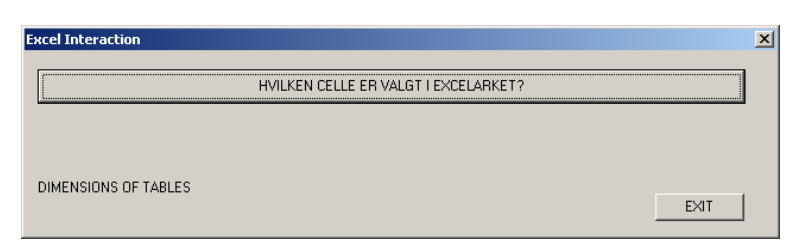

Når man trykker på knappen får man opp informasjon for den cellen som er markert i Excel.

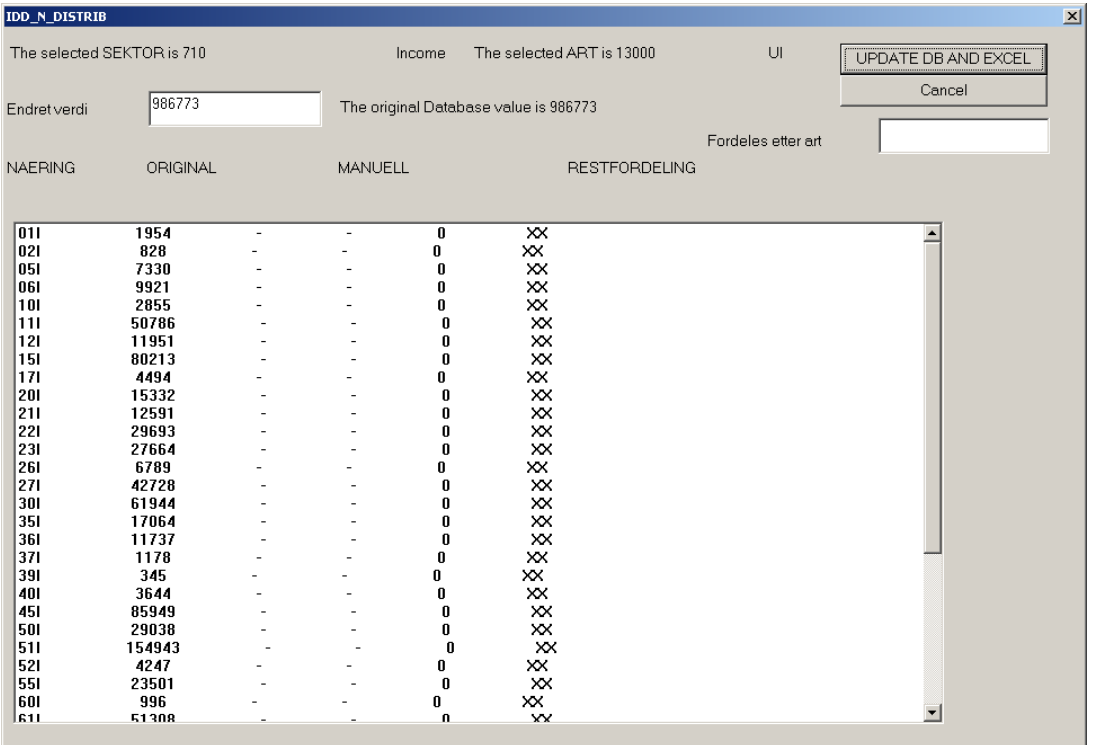

#### Øverste del av vinduet viser:

- valgt sektor
- om posten er en inntekt eller utgift
- hvilken art som er valgt
- om det er en UI eller OM post
- endret verdi viser gjeldende sum for cellen
- original database value viser hvilken verdi cellen hadde i utgangspunktet
- fordeles etter art er fylt ut dersom verdien for cellen er endret; hvis arten her er lik valgt ar er nøkkel for fordeling på næring original næringsfordeling for arten, er den ulik er dette en celle som opprinnelig var tom - verdien er da fordelt på næring etter en annen arts nøkler.

#### Nederst i vinduet ser man for hver næring følgende opplysninger:

- den originale verdien for denne næringen
- den manuelt innsatte verdien, hvis dette har skjedd
- det automatisk fordelte beløpet for næringen hvis en næring er rettet manuelt eller ny sum er satt inn
- beregnet verdi for foreløpige årganger hvor statistikk ikke foreligger
- næringsfordelingskode

Når man endrer verdien for en Excel-celle vil det beregnes nye tall for næringene automatisk, etter original næringsfordeling ekskl. manuelt korrigerte næringer.

Sql'ene som gir verdiene til feltene i vinduet (for en inntekt): Sjekker om cellen er endret tidligere: SELECT COUNT(\*) FROM  $n_r$  ui sum WHERE ut inn\_art=' ART ' AND kilde=' SEKTOR ' AND innt\_utg='i'

#### Henter original databaseverdi dersom cellen ikke er endret tidligere:

SELECT SUM(NVL(bok\_verdi, NVL( prel\_verdi,0))) FROM nr\_ui

WHERE ut inn\_art='30123' AND kilde=' SEKTOR ' AND bet sektor=kilde

Henter sum for cellen fra tabellen NR\_UI\_SUM dersom cellen er endret tidligere: SELECT endret\_sum FROM nr\_ui\_sum WHERE ut\_inn\_art='  $\overline{ART}$  ' AND kilde=' SEKTOR ' AND innt\_utg='i'

#### Henter rader med næringsfordeling:

Rader som er originale:

SELECT RPAD( mot\_fin\_naer, 10) ||' '||LPAD(NVL(bok\_verdi,0), 10) ||' '||LPAD(0, 10) ||'  $XX'$ <br>
'||LPAD(0, 10) ||' '||LPAD(NVL(prel verdi,0), 10) ||'  $XX'$ '||LPAD(NVL(prel\_verdi,0), 10) ||' XX' FROM nr\_ui WHERE ut\_inn\_art=' ART ' AND mot sektor=kilde AND kilde=' SEKTOR ' AND naerford\_kode IS NULL

Rader som er manuelt endret for en næring:

```
SELECT RPAD( mot_fin_naer, 10) ||' || '||LPAD(NVL(bok_verdi,0), 10) ||' || '||LPAD(0, 10) ||' '
           \|LPAD(NVL(endret verdi,0), 10) ||'
           ||LPAD(NVL(prel) \text{ verdi},0), 10)||' M'FROM nr_ui
         WHERE ut_inn_art=' ART '
         AND mot sektor=kilde
         AND kilde=' SEKTOR '
          AND naerford_kode='M'
```
Rader som er automatisk næringsfordelt:

```
SELECT RPAD( bet_fin_naer, 10) ||' ||PAD(NVL(TO_CHAR(bok\_verdi), '2'), 10)||' ||LPAD(C-2', 10)||' ||LPAD(NVL(TO_CHAR(endret verdi), '2'), 10)||'\lvert' \rvert|LPAD(NVL(TO_CHAR(endret_verdi),'-'), 10) ||'
                  \VertLPAD(NVL(prel_verdi,0), 10) \Vert ' A'
 FROM nr_ui 
          WHERE ut_inn_art=' ART '
          AND bet sektor=kilde AND kilde=' SEKTOR '
          AND naerford kode='Fordeles etter art'
          AND naerford kode=ut inn art
```
Rader som er fordelt etter annen art:

SELECT RPAD( bet\_fin\_naer, 10) ||' ||LPAD(NVL(TO\_CHAR(bok\_verdi),'-'), 10) ||' <br>||LPAD(-', 10) ||' ||LPAD(NVL(TO\_CHAR(endret\_verdi),'-'), 10) ||'  $\lvert' \rvert$ |LPAD(NVL(TO\_CHAR(endret\_verdi),'-'), 10) ||'  $||LPAD(NVL(pred \text{ verdi}, 0), 10)||'$  A' FROM nr\_ui WHERE ut\_inn\_art=' ART ' AND bet sektor=kilde AND kilde=' SEKTOR ' AND naerford\_kode='Fordeles etter art' AND naerford kode!=ut\_inn\_art

Rader som er konstruert for foreløpig år:

```
SELECT RPAD( mot_fin_naer, 10) ||' '||LPAD(NVL(bok_verdi,0), 10) ||' '||LPAD(0, 10) || '<br>|- '||LPAD(NVL(endret verdi,0), 10) ||' '||LPAD(NVL(prel verdi,0), 10) || ' F
                                                                          '||LPAD(NVL(prel_verdi,0), 10) || ' F?'
 FROM nr_ui 
           WHERE ut_inn_art=' ART '
           AND mot sektor=kilde
           AND kilde=' SEKTOR '
            AND naerford_kode like 'F%'
```
## 4.5.2 Ny verdi i en celle

I vinduet kan man endre beløpet som står i cellen ved å taste inn et nytt tall feltet "Endret verdi" Hvis dette gjøres forsøker systemet å beregne fordelt verdi for alle ikke-manuelt endrede næringer, slik at summen stemmer med den nye verdien. Hvis dette ikke er mulig, eventuelt fordi der ikke er noen frie rader<sup>1</sup>, kommer en feilmelding.

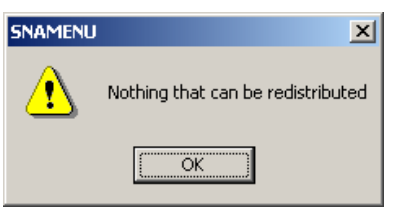

## 4.5.3 Velge celle uten forspalter

 $\overline{a}$ 

Hvis man står i en celle som ikke har sektor eller art i hodet og forspalten vil det komme opp bokser hvor man kan velge art og sektor.

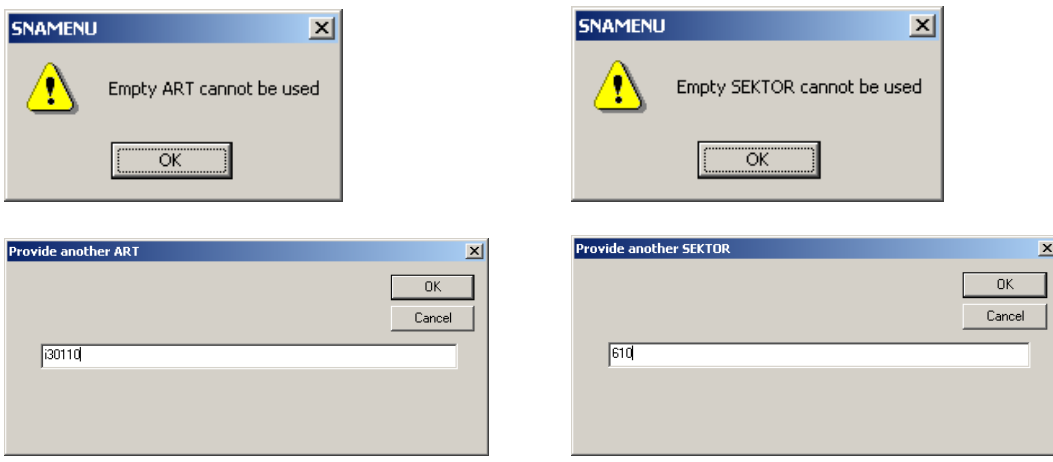

Når art og sektor er valgt kommer man inn i vinduet hvor man kan endre denne posten.

## Når man klikker på "UPDATE DB AND EXCEL" skjer følgende:

- 1. Den nye summen legges inn i tabellen NR\_UI\_SUM eller NR\_OM\_SUM med kjennetegn: ut inn art, kilde, innt utg, endret sum og naerford kode. Om cellen er rettet tidligere vil raden i NR\_UI\_SUM oppdateres med den nyeste verdien. Når den nye summen skal fordeles etter original næringsfordeling for sektor/art vil naerford\_kode være lik arten man har lagt inn ny sum for. Dersom den nye summen (som f.eks. er lagt inn i ei tom celle i Excel, dvs. det finnes ikke tall for denne i grunnlaget) skal fordeles etter næringsfordelingen for en annen art vil naerford\_kode være lik arten det skal fordeles etter (se fordeling etter annen art).
- 2. Tabellen NR\_UI oppdateres ved at feltene Endret\_verdi og Naerford\_kode fylles ut med hhv. den nye beregnede verdien og kode='ut\_inn\_art/endr\_fin\_kap\_obj' for automatisk fordelt. Om det allerede finnes et tall i Endret verdi vil dette byttes ut med det nye, og Naerford kode fylles ut på nytt. Dersom dette gjelder en ny verdi i en tom celle vil næringsfordelingskode være lik arten man har valgt som nøkkel for næringsfordelingen.

Sql-setningene som kjøres kan man se på i logg-vinduet eller logg-filen c:\SNA-NT\Wrk\diag.dbg.

<sup>&</sup>lt;sup>1</sup> Fri rad er en rad hvor man ikke har rettet næringen manuelt. Dersom alle næringene er rettet manuelt har man ingen frie rader hvor man kan fordele en eventuell differanse mellom totalen og næringstallene.

## 4.5.4 Foreløpig år

Hvis man endrer et tall i en Excel-celle for et foreløpig år brukes næringsfordelingen som ligger i kolonnen prel\_verdi til å legge inn nye automatisk fordelte tall i endret\_verdi, og naerford kode endres fra FIINXX til A. Selv om man skifter næringsfordelingskode kan man fremdeles finne ut hvilke rader som er konstruert under etableringen. At en rad har beløp i kolonnen prel\_verdi viser at den er oppstått under etablering av foreløpig år.

Og i vinduet for manuell korrigering slik:

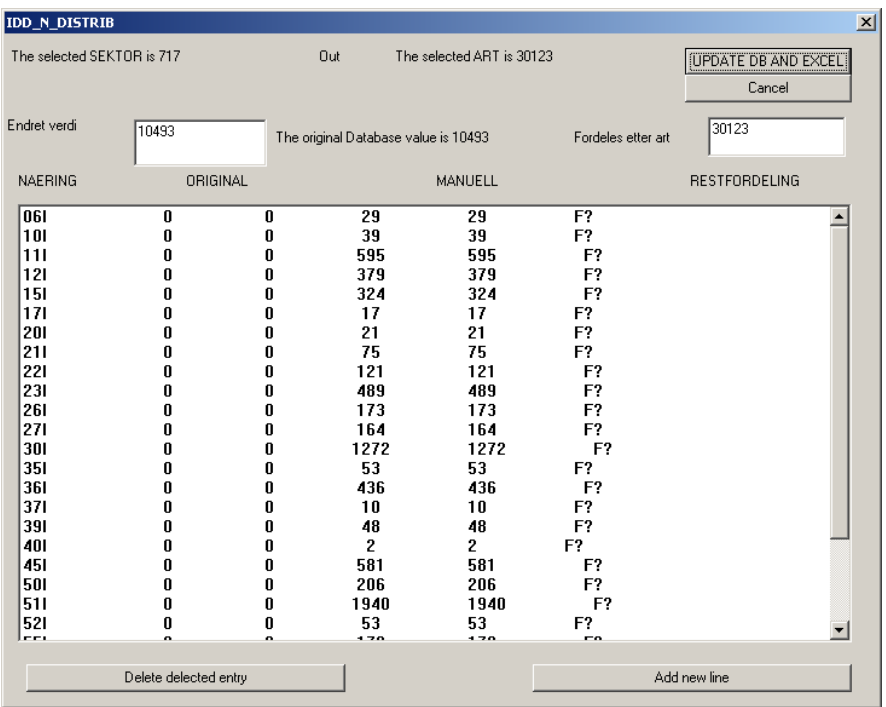

I feltet Endret verdi står summen av gjeldende verdier for radene under dersom celle-verdien ikke er endret er denne lik original Database value. Om celle-verdien er endret er tallet i Endret verdi hentet fra tabellen NR\_UI/OM\_SUM. Insert'en i NR\_UI/OM\_SUM skjer i ved endring av verdi for en celle (hvor ny sum for cellen legges inn).

## 4.5.5 Manuell retting for en næring

Om man ønsker å rette på en spesiell næring dobbeltklikker man på denne raden og legger inn tallet man ønsker for næringen i boksen som kommer opp. For resten av næringene, de som ikke er rettet på denne måten, beregnes verdiene på nytt ved at resten av "Endret verdi" spres på resterende næringer etter original næringsfordeling, preliminary verdi eller etter en annen art.

Næringsfordelingskoden for en rad med en næring som er manuelt rettet er M. Resten av radene, som beregnes automatisk får næringsfordelingskode lik arten som brukes som nøkkel, dersom man bruker en annen art er næringsfordelingskoden og ut\_inn\_art/endr\_fin\_kap\_obj forskjellige hvis ikke er de like.

Når man klikker på "UPDATE DB AND EXCEL" skjer følgende:

- 1. Radene for næringene som er manuelt rettet oppdateres i NR\_UI, ny verdi legges i "Endret\_verdi" og "Naerford\_kode"=M for manuell.
- 2. For resten av næirngene oppdateres tabellen NR UI ved at feltene Endret verdi og Naerford kode fylles ut med hhv. den nye beregnede verdien og naerford kode='ut inn art/endr fin kap obj' for automatisk fordelt, eller en art dersom det er fordelt etter en annen arts næringsfordeling.

#### 4.5.6 Fordeling når man velger en tom celle

Hvis man ønsker å sette inn et tall i en tom celle må man bruke en annen arts næringsfordeling som grunnlag for næringsfordelingen. Siden kan man, ved å rette manuelt, endre denne fordelingen og nulle ut næringer som ikke skal ha noen verdi.

Først testes arten og systemet avgjør om det er en UI eller OM post:

```
SELECT COUNT(*) FROM nr_ut_inn_art WHER nr_ut_inn_art='selected art'
hvis denne =0 er det en OM-post
```
Systemet foretar følgende test for å avgjøre om cellen er tom: For UI:

```
 IF: SELECT COUNT(*) FROM nr_ui 
         WHERE kilde='selected sector'
         AND ut inn art = 'selected art'AND mot_sektor=kilde (if i) / AND bet_sektor=kilde (if u)
=0
```
For OM:

```
 IF: SELECT COUNT(*) FROM nr_om 
        WHERE kilde='selected sector'
        AND endr fin kap obj='selected art'
        AND deb sektor=kilde (if i) / AND kre sektor=kilde (if u)
=0
```
Når man velger en slik celle får man opp en boks hvor man taster inn artskoden for den arten man ønsker å bruke som nøkkel. Dersom den tomme cellen er en UI post velges en annen UI post som mal og man må velge en inntekt dersom den tomme cellen er en inntekt, og en utgift hvis den er en utgiftsart. Tilsvarende for OM.

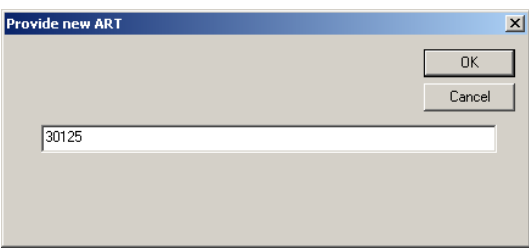

Rader for den "nye" posten legges i NR\_UI/OM som kopi av radene for den valgte arten og sektoren, kolonnen endret\_verdi er NULL. Bok\_verdi fylles ut dersom arten man har valgt kommer fra et forsystem, prel\_verdi brukes dersom dette er en art som er konstruert for et foreløpig år.

```
INSERT INTO nr_ui 
                       SELECT mot_sektor, 
                                mot fin naer,
                                stako_fog,<br>'selected art',
                                                      (art markert i Excel)
                                 produkt, 
                                bet sektor,
                                bet fin naer.
                                 kilde, 
                                 bok_verdi, 
                                paal_verdi,
                                 prel_verdi, 
                                NULL, (endret verdi fylles ikke ut)<br>ut inn art, (artskode for arten valgt son
                                                      (artskode for arten valgt som nøkkel)
                                 NULL 
                       FROM nr_ui 
                                 WHERE ut inn_art='Fordeles etter art'
                                 AND kilde='selected sectok'
```
AND mot\_sektor=kilde (if i) AND bet\_sektor=kilde (if u)

I tillegg til å legge inn detaljerte rader i NR\_UI legges totalen inn i NR\_UI\_SUM, første gang med sum for arten som er valgt som nøkkel, valgt art som ut inna art og nøkkel som naerford kode:

```
INSERT INTO nr_ui_sum 
                   SELECT 'Selected art', 
                                       'Selected sector', 
                                      'i'/'u', 
                                      NVL(SUM(bok_verdi), NVL(SUM(prel_verdi), 0) --original sum eller sum prel 
                                     ut inn art,
                                      NULL 
                   FROM nr_ui 
                            WHERE ut_inn_art='Fordeles etter art'
                             AND kilde='Selected sector' 
                            AND mot_sektor=kilde (if i) / AND bet_sektor=kilde (if u)
```
Tilsvarende gjøres dersom det er en OM post, men med andre kolonnenavn og struktur. Vinduet for korrigering kommer opp med radene som er lagt inn for den aktuelle arten. Når man skriver inn riktig verdi for cellen fordeles denne på artene automatisk. I kolonnen helt til høyre ligger tallene for arten som er valgt som nøkkel, når man taster inn summen som skal stå i cellen i feltet Endret verdi vil denne bli spredd på næringer ut fra nøklene i den høyre kolonnen og legges i nest siste kolonne (endret\_verdi).

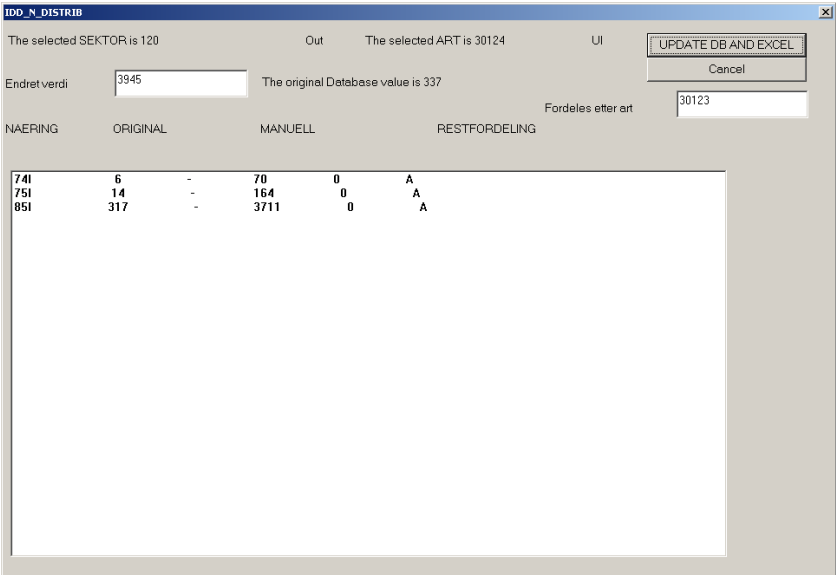

Etter Update vil NR\_UI/OM inneholde næringsfordelte rader for den tomme cellen, og videre korrigering for arten gjøres på samme måte som for andre arter.

## 4.6 Update and Excel

Etter at man har endret og trykker Update and Excel får man spørsmålet:

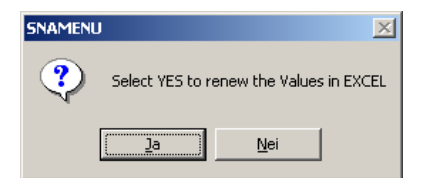

Svarer man "Nei" kan man gå tilbake til Excel og rette i flere celler før man kjører nytt uttrekk til Excel og kjøring av makro. Radene blir oppdatert i NR\_UI eller NR\_OM uansett. Svarer man "Ja" vil radene lagres i NR\_UI eller NR\_OM, nytt uttrekk legges i Excel og makroen kjøres på nytt. Hvis det er mye som skal rettes på en gang kan man spare litt tid på å ikke kjøre til Excel hver gang.

## 4.5.1 Excel makro for innsetting

Når listen i arket DETALJER er på plass kjøres makroen "Start". I hver Excel-mal ligger det 3 moduler. "Start" setter systemet i gang og kaller på modulene "Sette\_inn\_tall" og "Endre høyre topptekst". Når makroen er kjørt er tallene fra listen lagt inn i riktig celle i malen. Makroen finner riktig art i kolonne A og riktig sektor i rad 1. Når alle tallene er satt inn blir Excelfilen lagret.

## De sist utgitte publikasjonene i serien Notater

- 2003/70 E. Holmøy og B. Strøm: Fordeling av tjenesteproduksjon mellom offentlig og privat sektor i MSG-6. 25s.
- 2003/71 J.K. Dagsvik: Hvordan skal arbeidstilbudseffekter tallfestes? en oversikt over den mikrobaserte arbeidstilbudsforskningen i Statistisk sentralbyrå. 67s.
- 2003/72 A. Steinkellner: Inntektsstatistikk for personer og familier 1999-2001. Dokumentasjon av datagrunnlag og produksjonsprosess. 43s.
- 2003/73 F. Tverå, I. Sagelvmo: Beregning av næringene fiske eget bruk, fiske og fangst og fiskeoppdrett i nasjonalregnskapet. 19s.
- 2003/74 K.H. Grini: Lønnsstatistikk privat sektor 1997-2001. Dokumentasjon av utvalg og beregning av vekter. 36s.
- 2003/75 A.H. Foss: Grafisk revisjon av nøkkeltallene i KOSTRA. 16s.
- 2003/76 K. Hansen: Ideelle organisasjoner i nasjonalregnskapet. 30s.
- 2003/77 E.E: Eibak: Undersøking om foreldre betaling i barnehagar, august 2003. 46s.
- 2003/78 A.H. Foss: Kvaliteten i husholdningsdelen i Folke- og boligtellingen 2001. 31s.
- 2003/79 O. Villund: Yrke i Arbeidstakerregisteret. 31s.
- 2003/80 O. Villund: Partielt frafall av yrkesdata i Arbeidstakerregisteret. 18s.
- 2003/81 J.H. Wang: Frafall i konjunkturbaro meteret. 45s.
- 2003/82 P. Holmen og K.Lorentzen: Dokumentasjon av etableringen av UT - populasjonen - konsentrasjon om store enheter og stabilitet over tid. 49s.
- 2003/83 T.H. Christensen: Boligprisindeksen. Datagrunnlag og beregningsmetode. 20s.
- 2003/84 G. Dahl: Enslige forsørgere med over gangsstønad. Økonomisk situasjon etter avsluttet stønad. 74s.
- 2003/85 T.M. Normann: Omnibusundersøkelsen august/september 2003. Dokumentasjonsrapport. 36s.
- 2003/86 T. Eika og T. Skjerpen: Hvitevarer 2004. Modell og prognose. 19s.
- 2003/87 S. Blom og B. Lie: Holdningen til innvandrere og innvandring. Spørsmål i SSBs omnibus i august/september 2003. 58s.
- 2003/88 A. Holmøy: Undersøkelse om livsløp, aldring og generasjon (LAG). Dokumentasjonsrapport. 135s.
- 2003/89 Ø. Kleven og E. Wedde: Medieundersøkelsen 2002. Dokumentasjonsrapport. 43s.
- 2003/90 S. Derakhshanfar, S. Lien og C. Nordseth: FD - Trygd. Dokumentasjonsrapport. Barnetrygd. 1996-2002. 44s.
- 2003/91 J. Larsson og K. Telle: Dokumentasjon av DEED . En database over bedriftspesifikke miljødata og økonomiske data for forurensende norske industribedrifter. 16s.
- 2003/92 J.I. Hamre: Undersøkelsen om legemeldt sykefravær. Dokumentasjon av utvalgsplan, trekking og rullering for 2003. 37s.
- 2004/1 A.G. Pedersen: Sammenligning av manuell og auomatisert metode ved koding av dødsårsak. 22s.
- 2004/2 T.M. Köber: Registerbasert sysselsettingsstatistikk for helse og sosialhjelp. 42s.
- 2004/3 T. Dypbukt: Tilpasningseffekter av utbytteskatten i 2000/2001. 38s.
- 2004/4 A. H. Foss: Kvaliteten i arbeidsmarkedsdelen i Folke- og boligtellingen 2001. 42s.
- 2004/5 L. C. Zhang: Domene-estimering i lønnsstatistikk. 14s.